## **Al abrir una con capas OSM sin conexión salta excepción**

07/01/2014 06:59 AM - Lluís Marqués

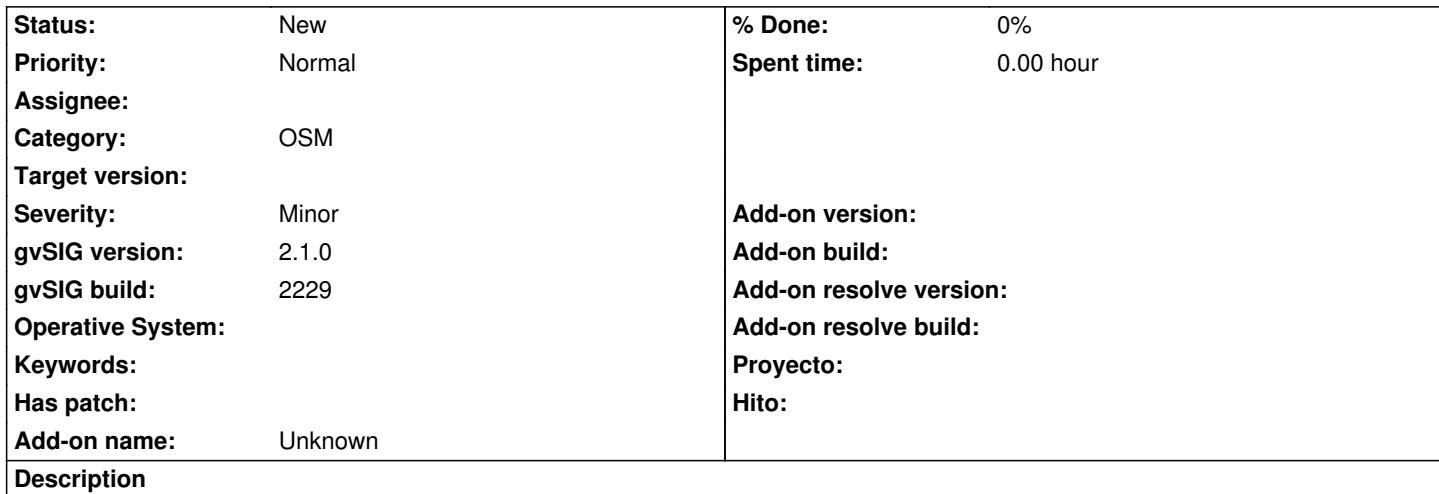

Para reproducir el error:

 1. Con conexión a internet, creamos una vista y añadimos una capa OSM desde uno de los servidores, por ejemplo: Nombre: Map Quest

 URL: http://oatile1.mqcdn.com/tiles/1.0.0/map Niveles: 20 Fromato: png

- 1. Una vez añadida la capa guardamos el proyecto y cerramos gvSIG.
- 2. Quitamos conexión a internet y abrimos de nuevo gvSIG.
- 3. Borramos caché desde Preferencias -> Tile Cache -> Borrar caché.
- 4. Abrimos el proyecto anteriormente guardado y doble click sobre la vista que contiene la capa OSM

Resultado:

Excepción en el log.

La capa aparece como si estuviera disponible cuando realmente no lo está y no deja recargar ni ver errores.

Resultado esperado:

Capa no disponible, permite recargar la capa y ver errores. En el TOC debería tener un icono con un interrogante rojo.

Adjunto log.